## **INSTRUCTION TO SET-UP THE HYPER TERMINAL**

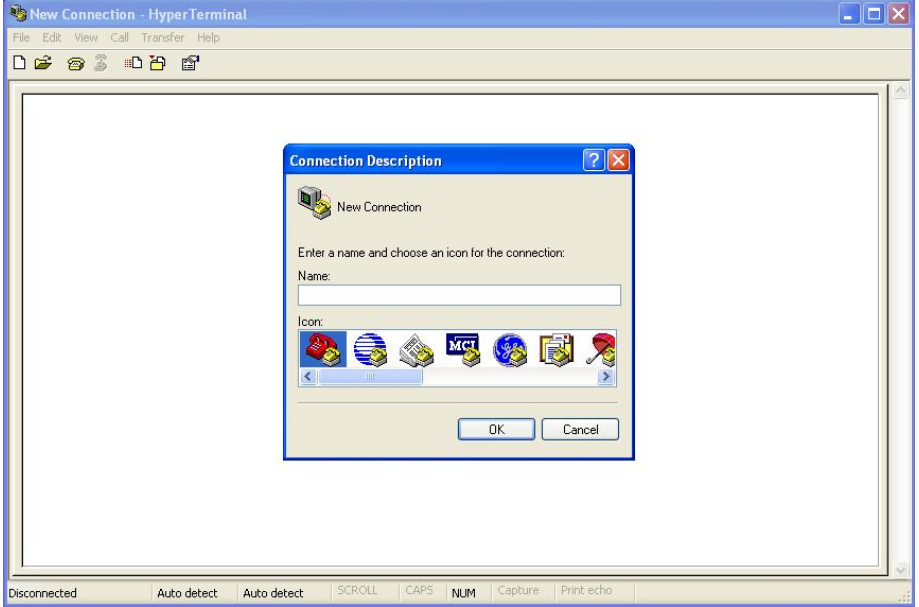

1. Open Hyper terminal on the PC and follow the steps below.

2.

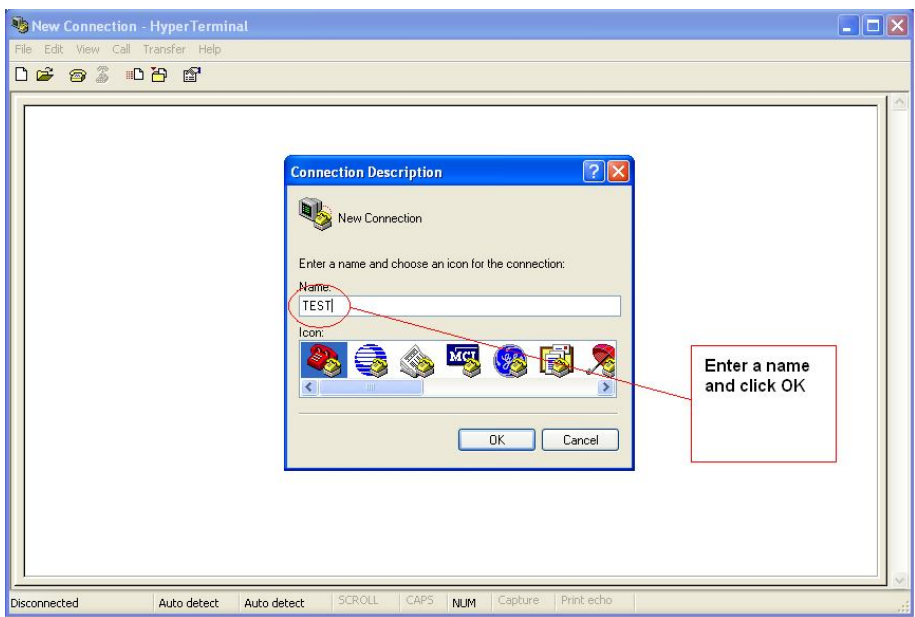

3. Connect To window appears

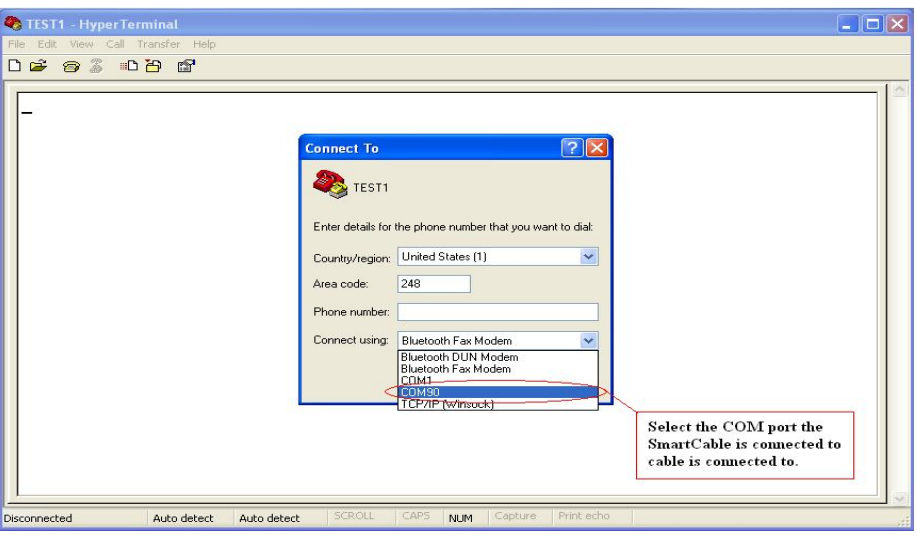

4. Next COM1 Properties window opens,

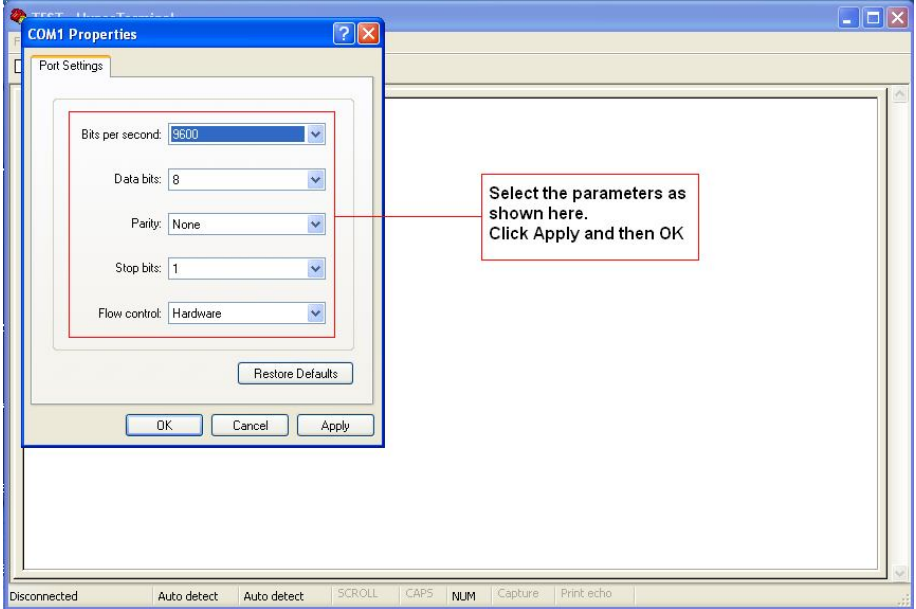

Bits per second: 9600 Data bits:8 Parity: None Stop bits: 1 Flow control: None

5. Next on the hyperterminal window,

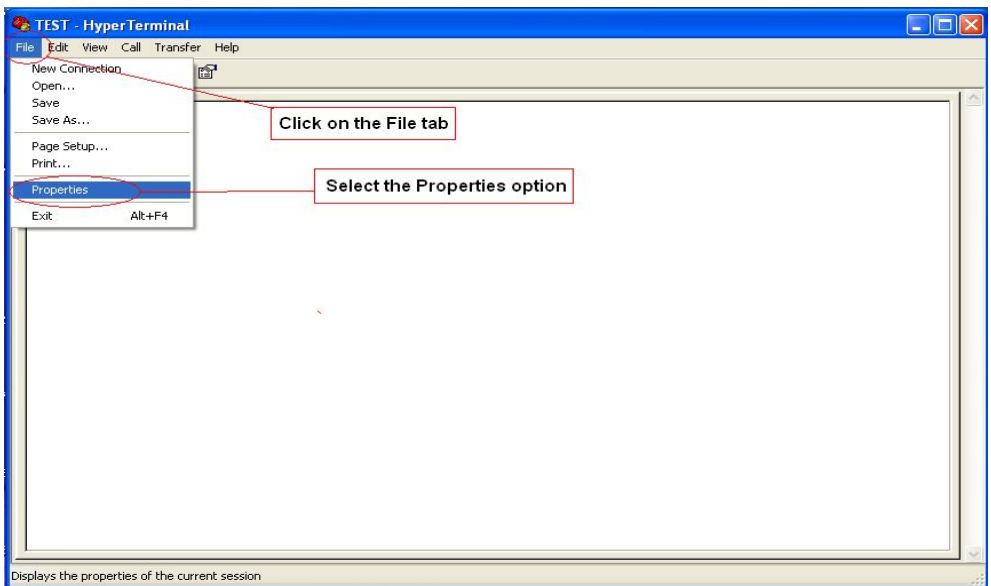

6. The TEST Properties window appears

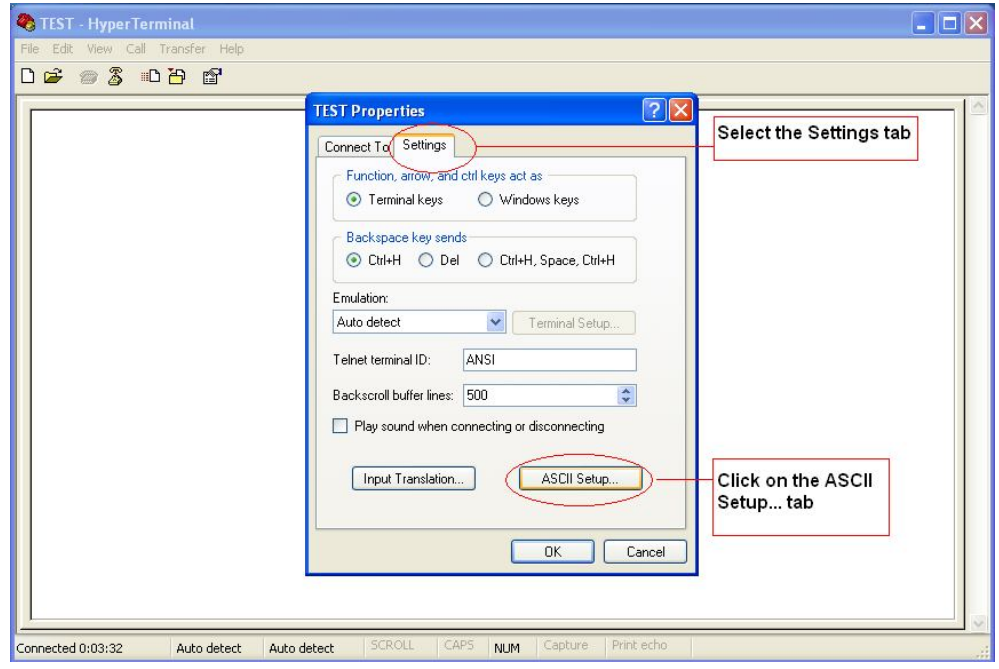

7. Select options as shown below

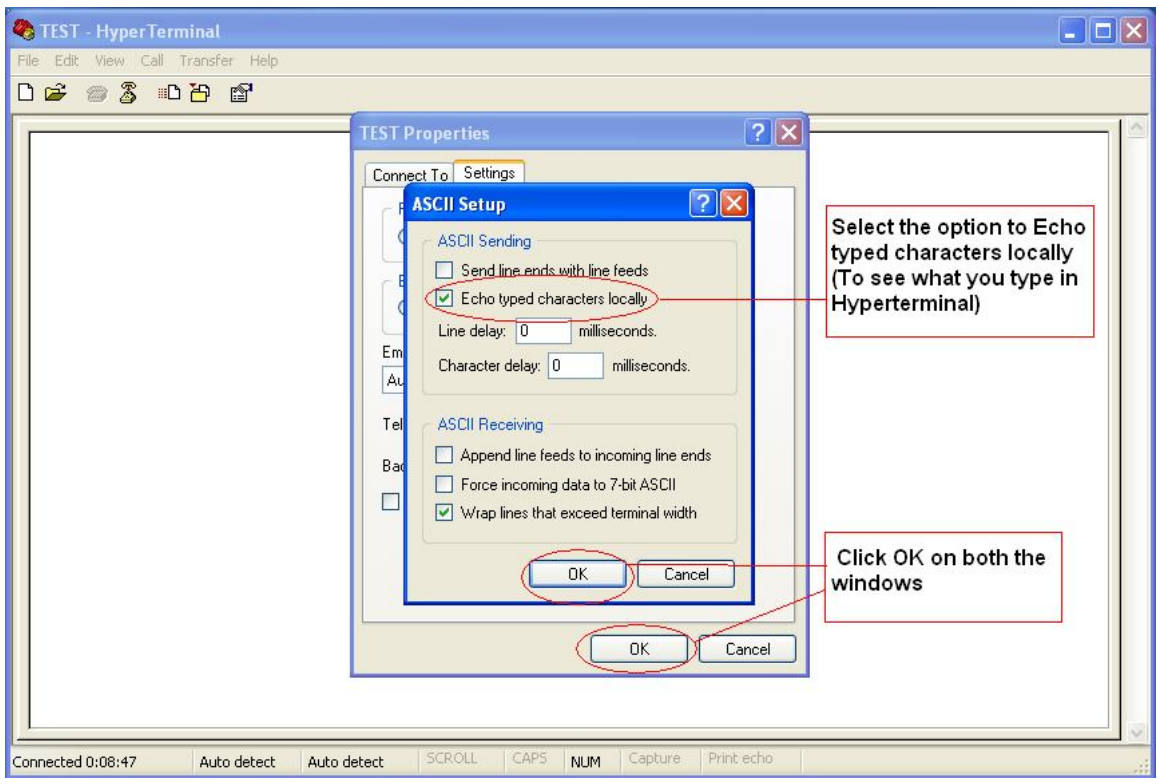

8. Finally, the Hyperterminal platform is ready .

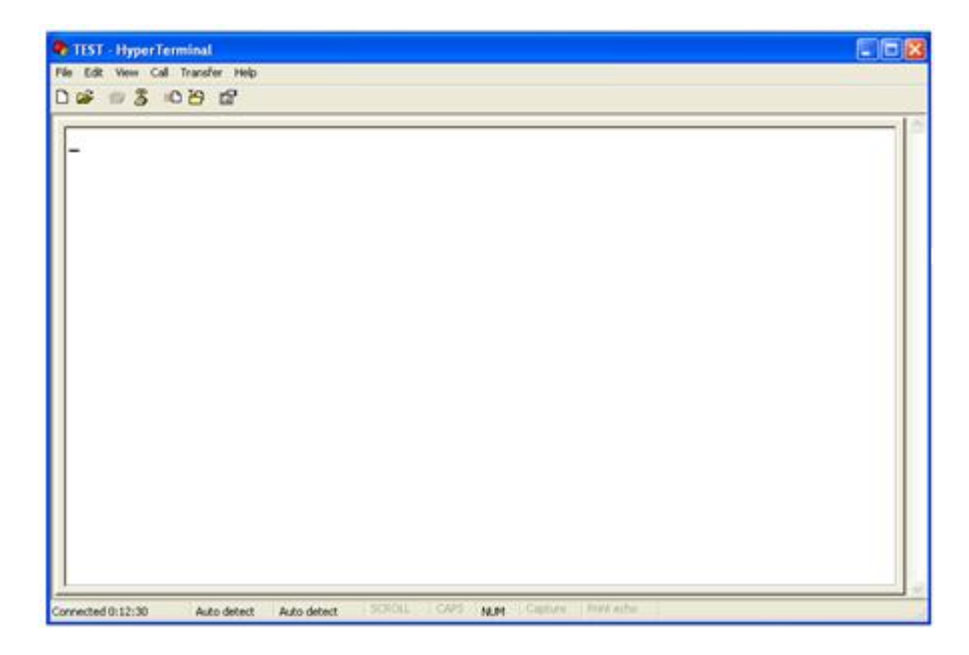